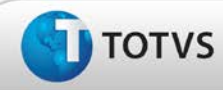

# **Boletim Técnico**

## **Exclusão da Opção Perfil no módulo de Configurações**

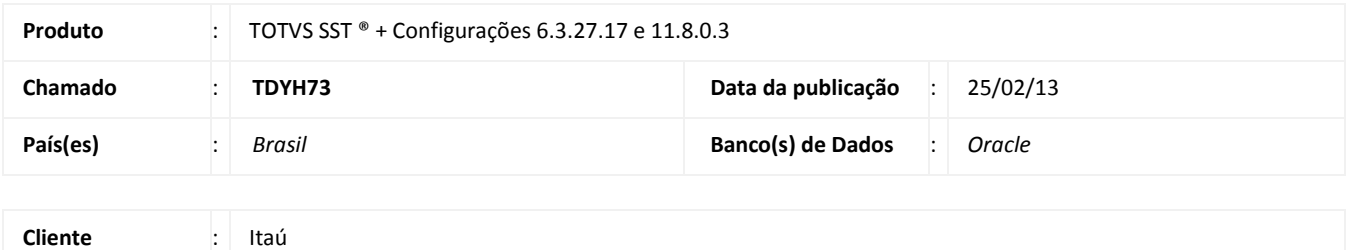

*Importante* 

Esta melhoria depende de execução da atualização do sistema para a versão conforme descrita neste documento, de acordo com os **Procedimentos para Implementação.**

Remoção da opção Perfil (Menu Usuário) no módulo Configurações. Anterior à correção a opção existia, porém sem implementação da funcionalidade.

Este

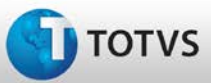

# **Boletim Técnico**

#### **Procedimentos para Implementação**

## Importante

Antes de executar a atualização é recomendável realizar o backup do banco de dados bem como dos arquivos do Sistema(executáveis, dlls e arquivos de configuração):

Realizar a atualização antes no ambiente de homologação e, posterior à devida validação, no ambiente de produção.

#### **Instruções (para o produto Saúde e Segurança do Trabalho).**

a) Faça o download dos aplicativos e dll's que constam nos links em anexo e descompacte-os no diretório do Personal Med. **OBS:** os aplicativos e dll's devem ser atualizados em todos os micros que possuem o Personal Med instalado.

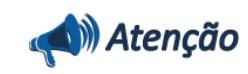

Recomendamos que o chamado relacionado a esse boletim seja encerrado após a homologação.

EST

nto é de propriedade da TOTVS. Todos os direitos rese

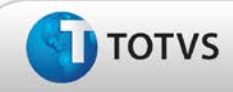

# **Atualizações do Update/Compatibilizador**

#### 1. Criação ou Alteração de **Arquivos.**

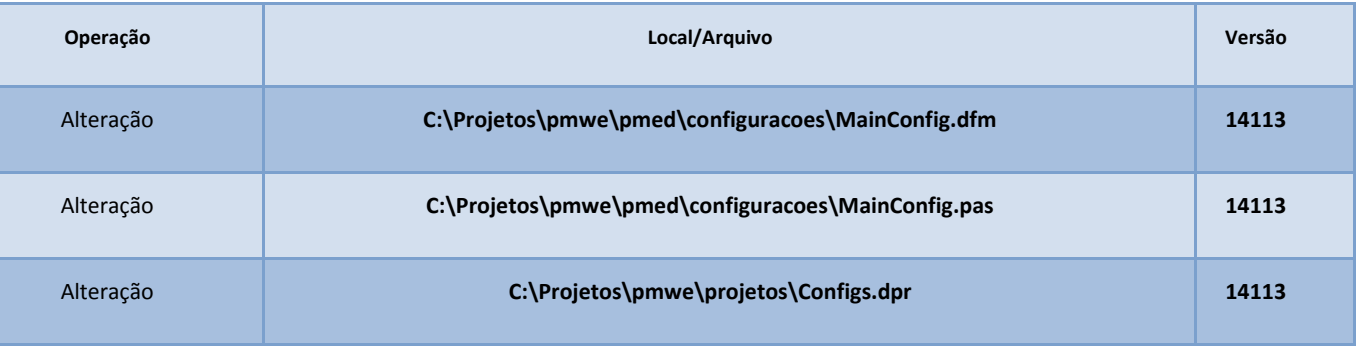

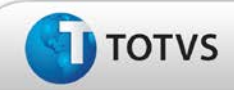

## **Procedimentos para Configuração**

Não se aplica.

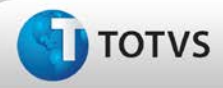

# **Boletim Técnico**

# Este documento é de propriedade da TOTVS. Todos os direitos rese

ados. ©

## **Procedimentos para Utilização**

- 1. Em **Configurações** acesse **Usuários.**
- 2. Verifique que a opção **Perfil** não se encontra mais disponível.

# **Informações Técnicas**

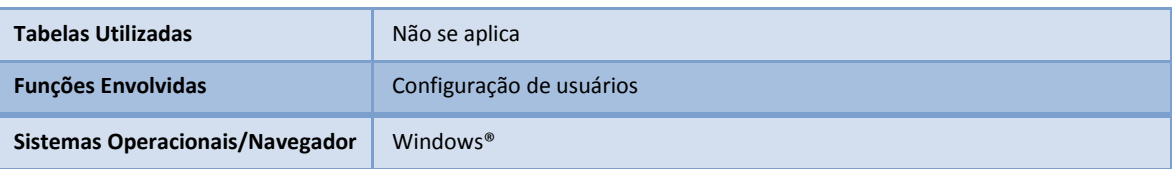